# *HOW TO GIVE ONLINE*

*Support Our Redeemer's year-round missions, VAB Capital Campaign, make one-time gifts or set up recurring donations online. Go to ourredeemers.net and then click on GIVE and the ONLINE GIVING link.*

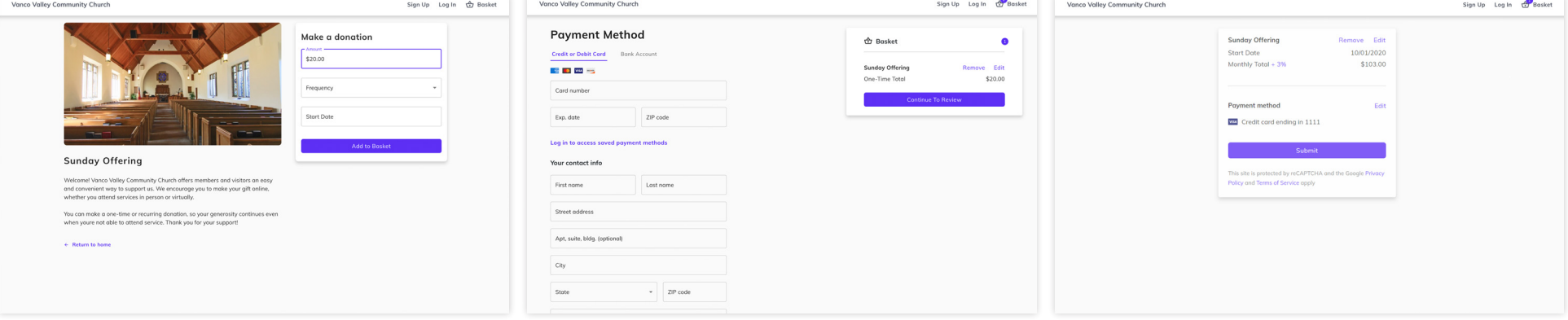

## **1 Select Your Funds and Amount 2 Enter Payment Method**

Select your fund and click the **GIVE** button. Next, choose a donation amount and frequency, then proceed to payment.

Enter your credit card, debit card or bank account information. Sign up for an account to save your information for future donations.

### *Enter Payment Method Complete Your Donation*

Review and complete your gift by clicking Submit.

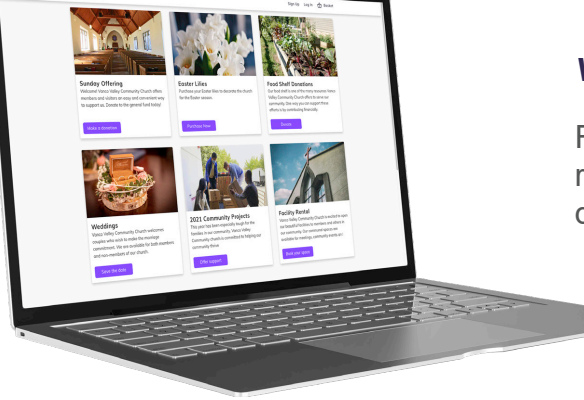

### *Vanco Online Account Features*

From your Vanco Online account, you can review your giving history, manage recurring donations and update payment information.